## The Church Information System for Connecting and for Giving

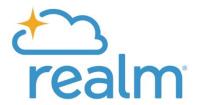

Realm is the name of the information system used by the Church of the Holy Trinity. If you create a profile, you can then update your own address and other information and search for contact information of other members (unless they have asked that it be private). From your account, you can also set up online giving and check and print your own financial statements.

To sign in or create an account

1) For a smartphone or tablet: download the application **REALM CONNECT** from the App Store on your device and follow the instructions.

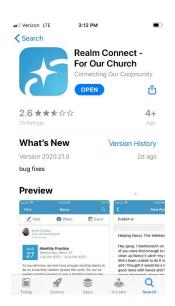

2) For a laptop or desk top computer: Go the church website, www.holytrinity-nyc.org

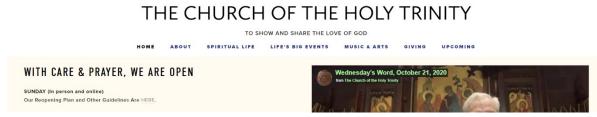

Scroll down the website page

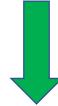

and click the green button MEMBERS LOGIN OR CREATE ACCOUNT on the lower part of the main page.

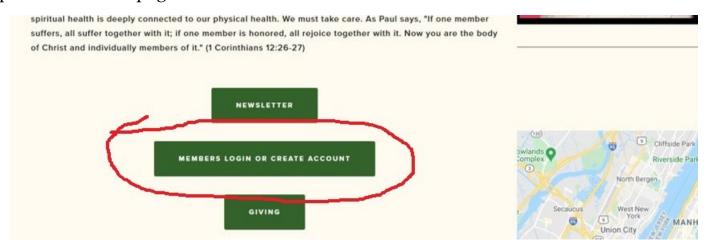

Once you click on, you'll be taken to

| Sign In  Email Address |               |
|------------------------|---------------|
| Sign In                | Email Address |
|                        | Sign In       |

If you have an account, simply login. To create an account, click REGISTER NOW

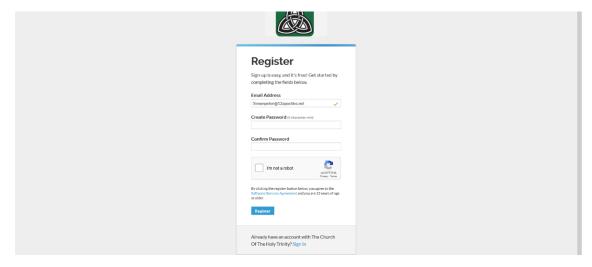

Fill in the email address and create a password.

Then click the link to verify your email, and then you'll be taken into the Realm

System.

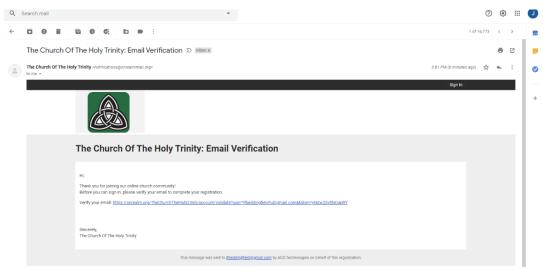

If you are new to the system, it may ask you something like this:

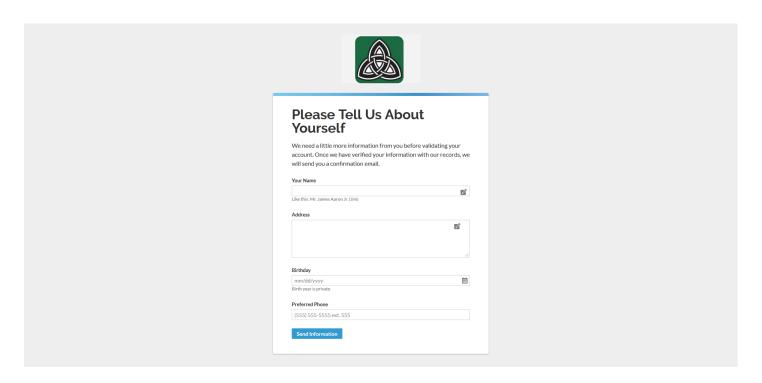

Once you fill in information and press SEND INFORMATION, you will be in.

Once inside Realm, you use the tabs at the left to add or change your contacts details, use GIVING to look at options for online given or setting up recurring gifts, or explore the other areas for involvement, communication, and connection.

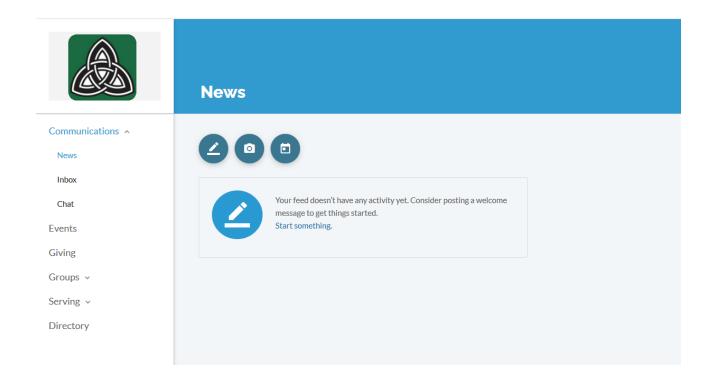

If you get stuck or have problems--sometimes the church database already has a different email on record for a person, and the system can become confused-- simply call the church office and someone will help solve the problem.

The Church of the Holy Trinity 212-289-4100